# **Smart Nation**

## Кітапхана бойынша нұсқаулық

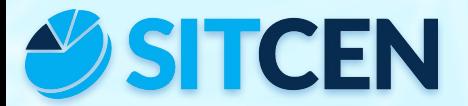

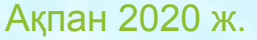

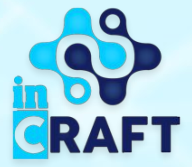

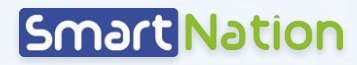

**CRAFT** 

### **college.snation.kz порталының басты беті**

Басты бетте порталда көрсетілетін қызметтер қамтылған, сондай-ақ облыс бойынша ұйымдардың каталогы көрсетілген, сондай-ақ жаңалықтармен, статистикамен жəне студенттерге арналған онлайн курстармен танысуға болады.

Оң жақ жоғарғы бұрышта геолокация мен сайттың бейнелеу тілін өзгерту мүмкіндігі бар.

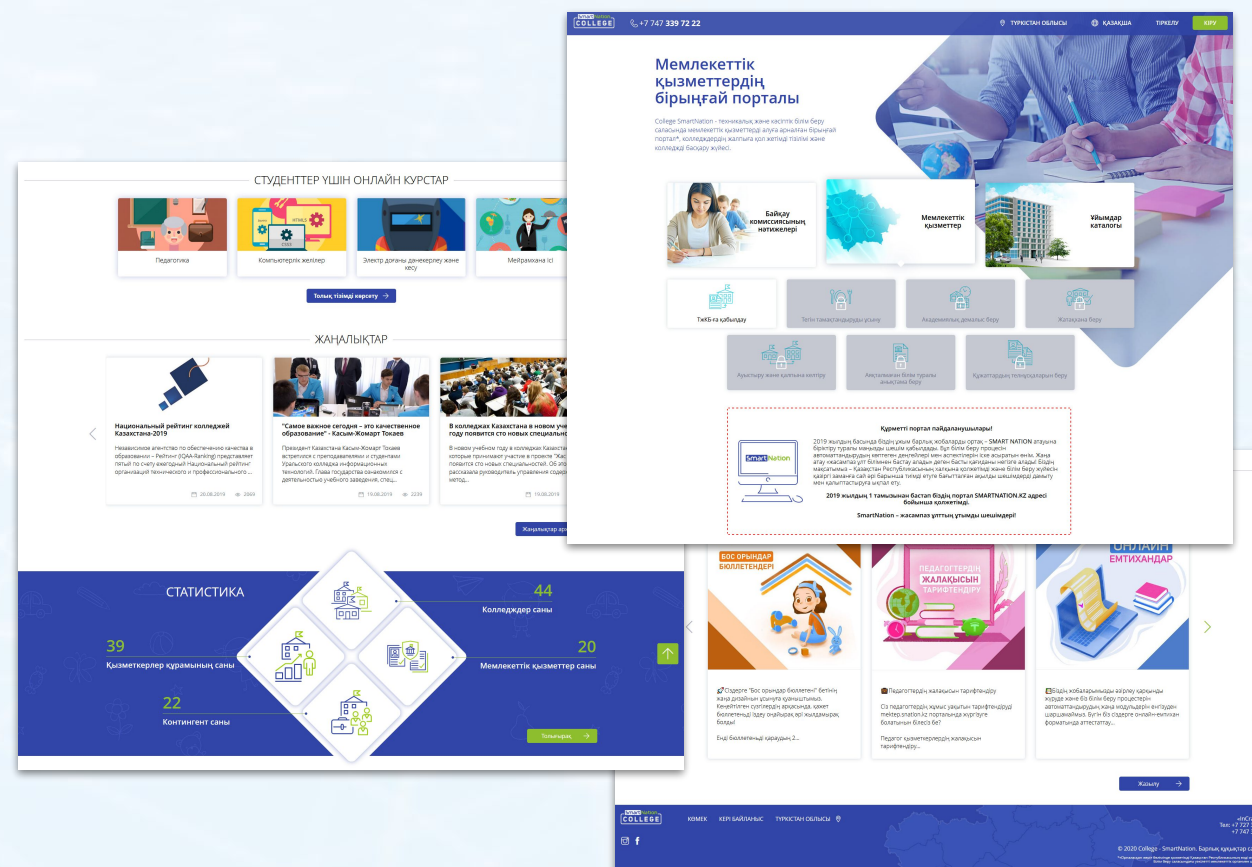

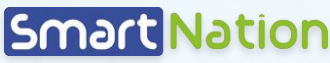

### **Жеке кабинетке (ЖК) кіру, профайл**

- 1. Жеке кабинетке кіру үшін «**Кіру**» батырмасын басып, сəйкес жолдарға логин жəне құпия сөзді енгізіп, «**Жүйеге кіру**» батырмасын басу керек;
- 2. Мəзірде «**Профайл**» бөліміне өту керек;
- 3. «**Түзету**» батырмасын басып, жеке мəліметтерді толтырған соң, «**Сақтау**» батырмасын басу керек. 1

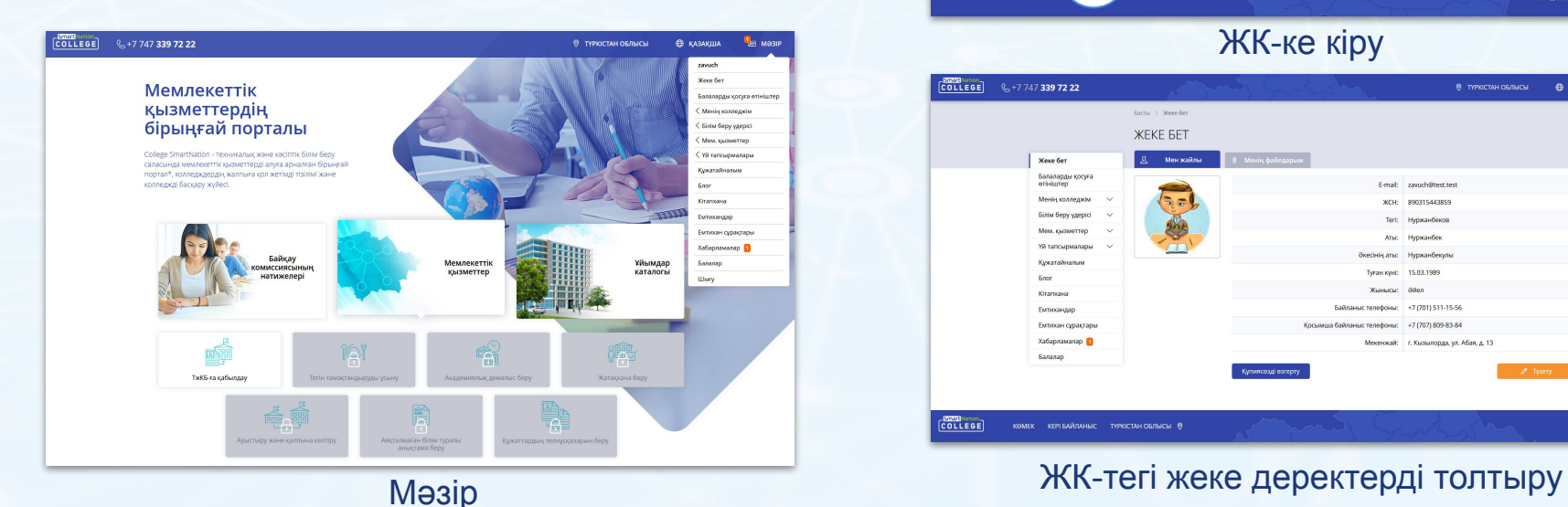

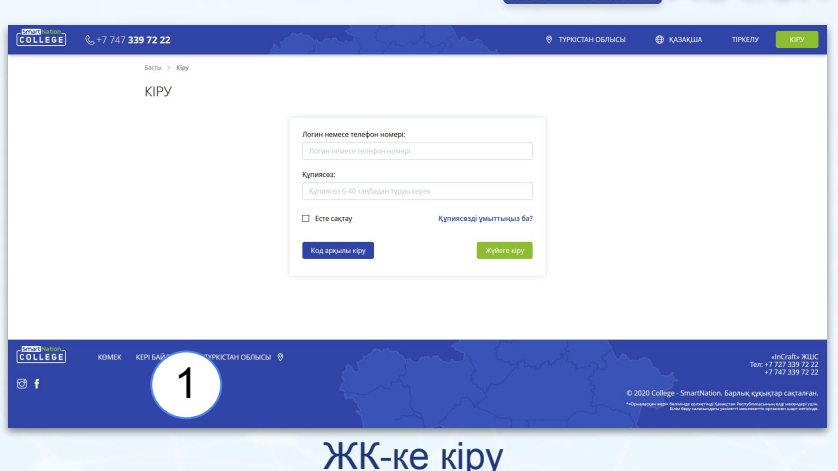

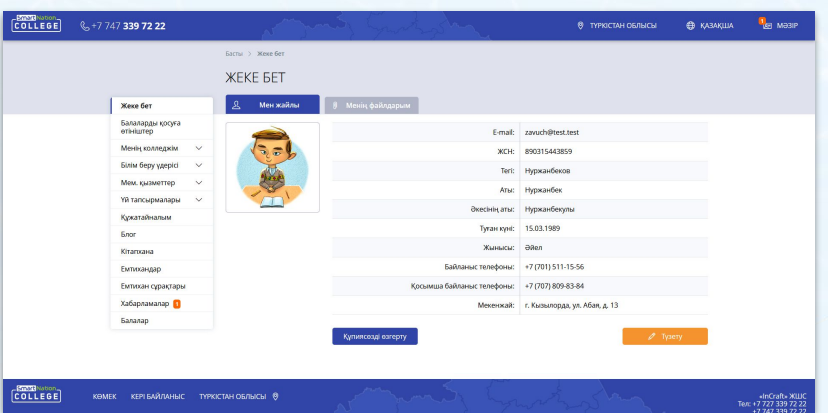

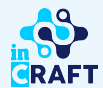

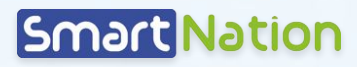

#### **Кітапхана**

- 1. «**Мəзірде**» «**Кітапхана**» бөліміне өту қажет. Бұл бөлімде жүктеуге қолжетімді кітаптардың тізімі көрсетілген;
- 2. «**Көркем əд.**» немесе «**Ғылыми əд.**» батырмаларын баса отырып, сізге қажет жанрды таңдау үшін кітаптарды сүзгілеу мүмкін болады.
- 3. Оның жанында, ашылмалы тізімде кітаптар қолжетімді кафедралар орналасқан.
- 4. Сондай-ақ кітапты авторы, атауы жəне т.б. бойынша іздеу мүмкіндігі бар.

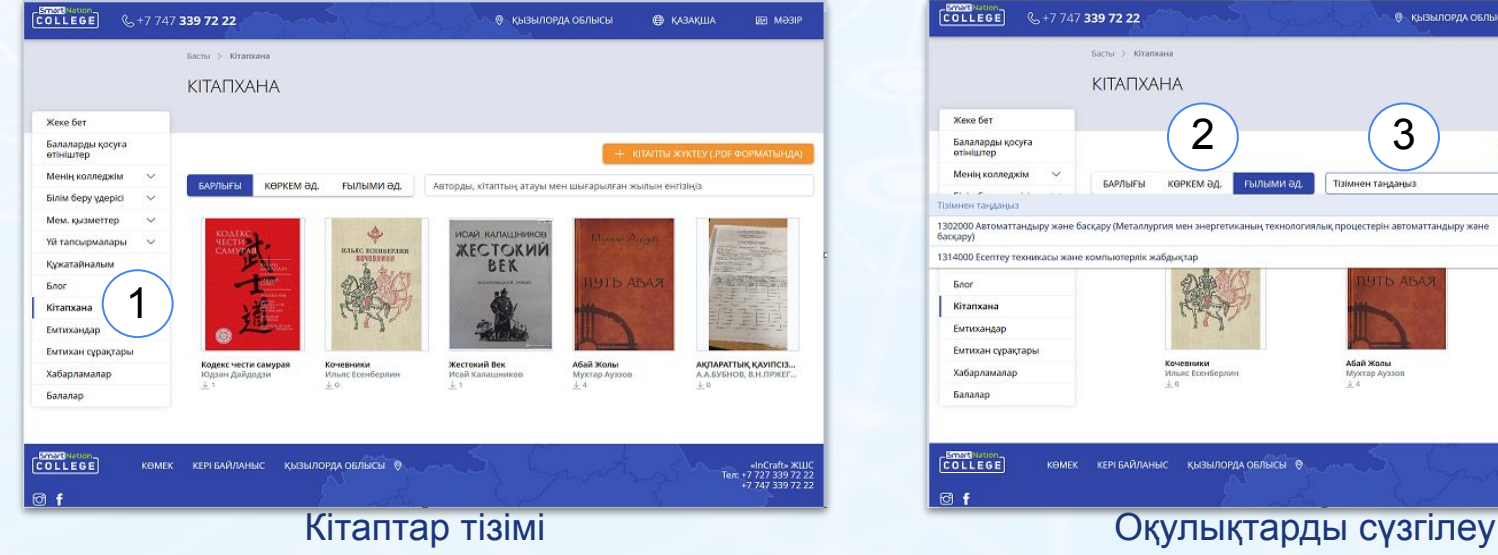

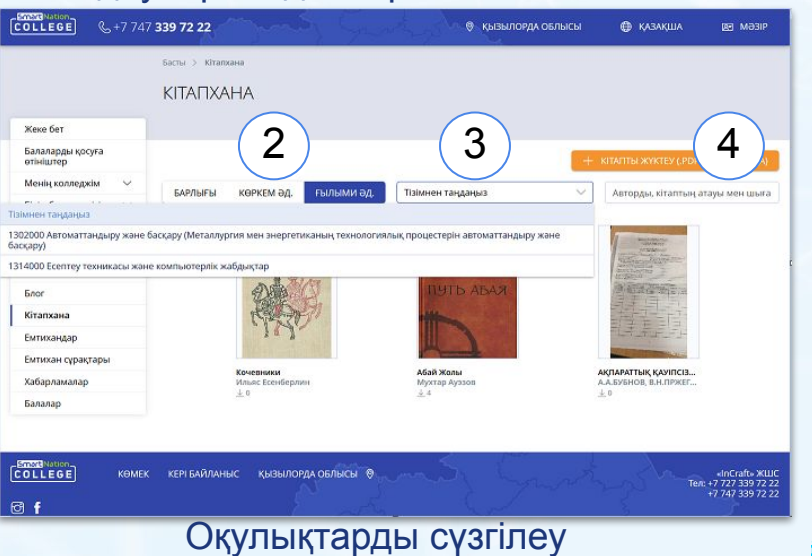

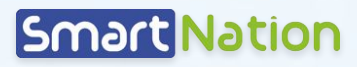

#### **Кітаптарды жүктеу**

- 1. «**Кітапхана**» бөлімінде «**Кітапты жүктеу (.pdf форматында)**» батырмасын басу арқылы pdf форматындағы кітаптарды жүктеу мүмкін болады.
- 2. Барлық міндетті (жұлдызшамен белгіленген) өрістерді толтырып, кітаптың түрін таңдау керек. Қажет болған жағдайда «**Студенттерге жүктеуге рұқсат етуге**» белгі қою.

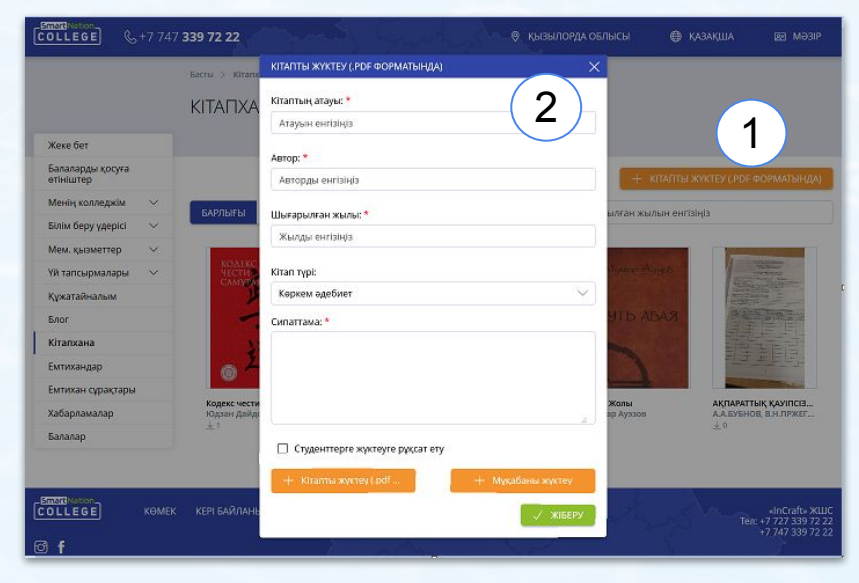

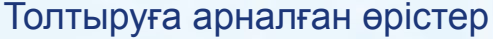

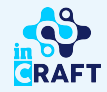

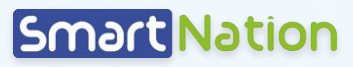

### **Кітаптарды жүктеу**

- 1. Міндетті өрістер толтырылған соң «**Кітапты жүктеу (.pdf форматында)**» батырмасы (сол жақ төменде) басылады. Одан əрі сізге қажет кітапты таңдап (кітап сіздің компьютеріңізде болу керек), жүктейсіз.
- 2. Кітап мұқабасын жүктеу үшін «**Мұқабаны жүктеу**» батырмасын басу қажет. Кітап мұқабасы да сіздің компьютеріңізде сақтаулы болу керек.
- 3. «**Жіберу**» батырмасын басу қажет. Осы əрекеттерден кейін кітап жүктеуге қолжетімді болады.

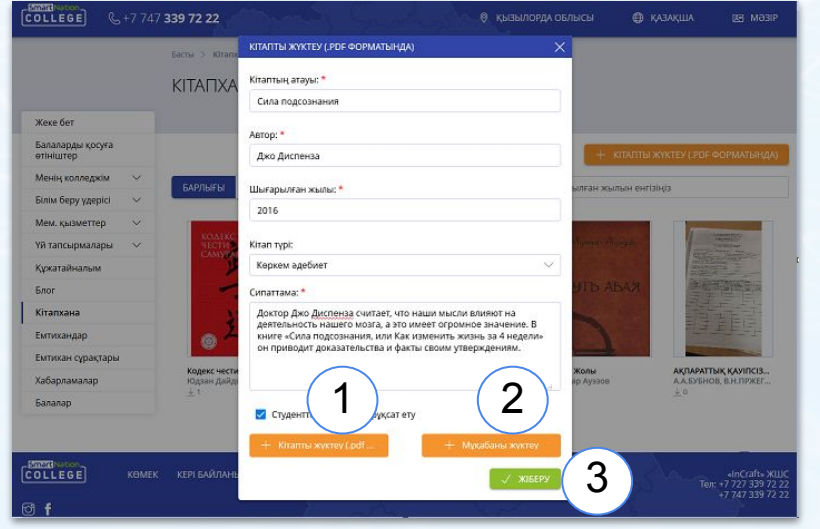

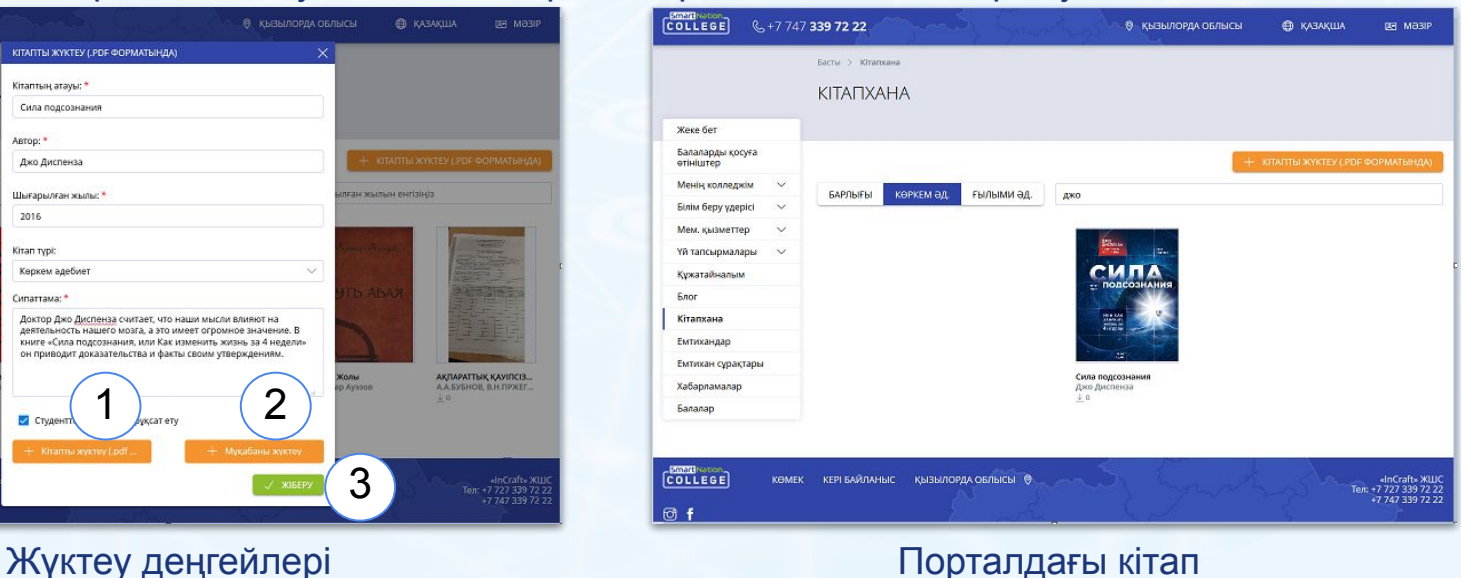

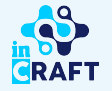

# **Smart Nation**

## Назарларыңызға рахмет!

Байланыс орталығы: 8 (727) 339-72-22 8 (747) 339-72-22 (WhatsApp)

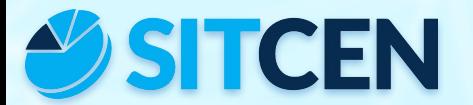

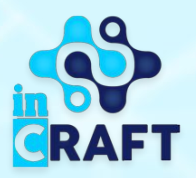